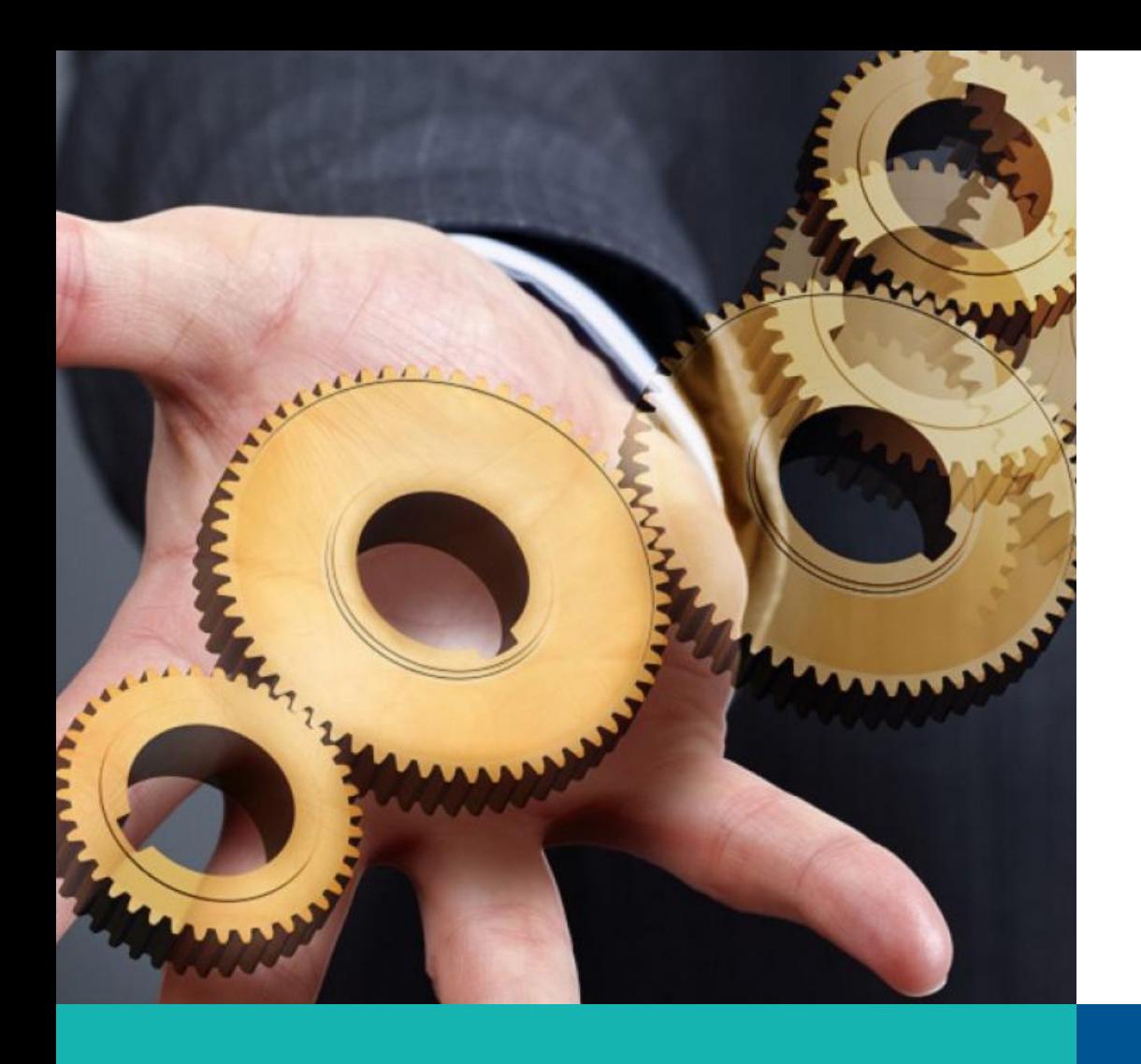

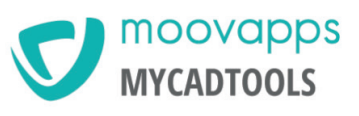

# myCADtools

**INSTALACJA I PIERWSZE URUCHOMIENIE** 

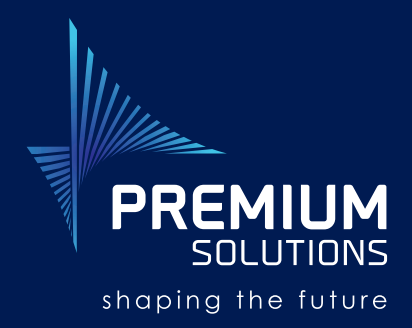

www.premiumsolutions.pl

## **Instalacja i pierwsze uruchomienie myCADtools**

Aby zainstalować myCADtools wykonaj następujące kroki:

1. Wejdź w poniższy link, który zawsze zawiera najnowszą wersję narzędzia myCADtools. Po wejściu w link rozpocznie się automatyczne pobieranie.

**http://ftp.lynkoa.com/mycadtools/myCADpassport/myCADtools-myCADmarket\_Download.zip**

- 2. Wypakuj plik instalacyjny (.ZIP).
- 3. Uruchom instalator narzędzia myCADtools.
- 4. Po zainstalowaniu programu, uruchom SOLIDWORKS. Podczas uruchamiania pojawi się automatyczne narzędzie do rejestracji produktu. Numer seryjny SOLIDWORKS jest automatycznie przypisany do licencji myCADtools.
- 5. Wybierz opcję *Activate the application*.

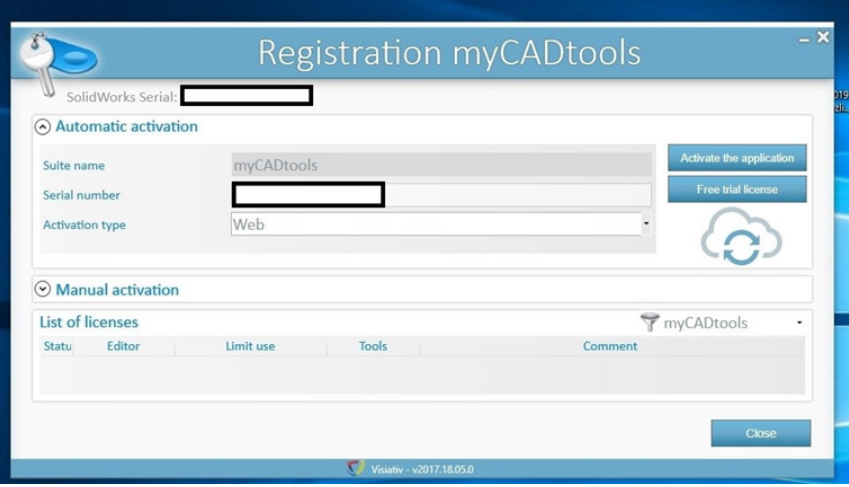

6. Aplikacja powinna się automatycznie aktywować, a Ty możesz zobaczyć aktualny status i termin ważności subskrypcji.

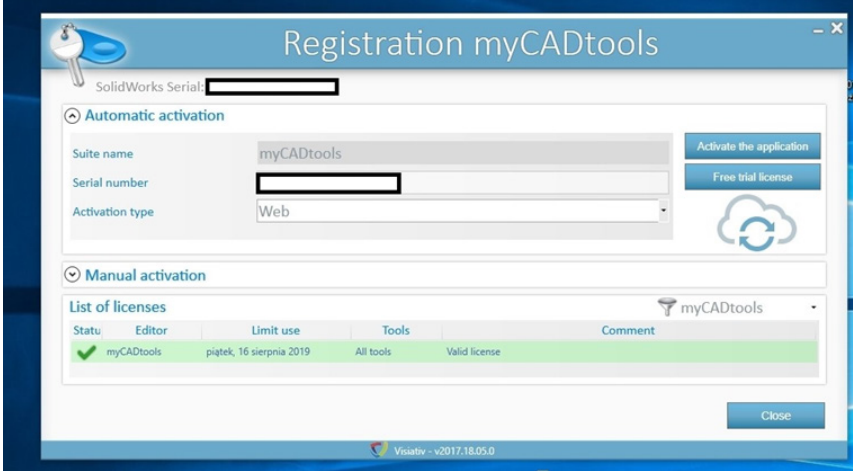

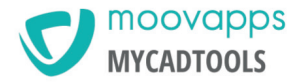

7. Program myCADtools jest gotowy do użycia - po uruchomieniu SOLIDWORKS, zostaje on automatycznie dodany do aktywnych dodatków SOLIDWORKS oraz podręcznego paska SOLIDWORKS CommandManager.

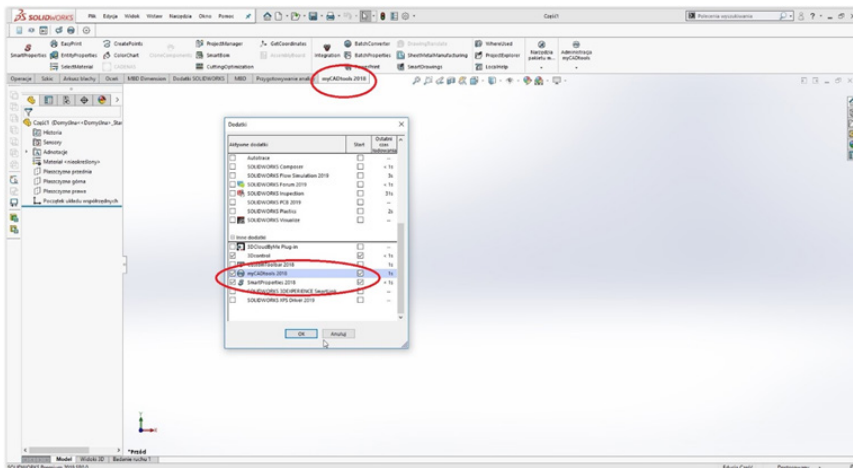

8. W celu dezaktywacji licencji myCADtools i przeniesienia jej na inne stanowisko, uruchom z poziomu Windows: polecenie *START > myCADtools 20xx > Registration*.

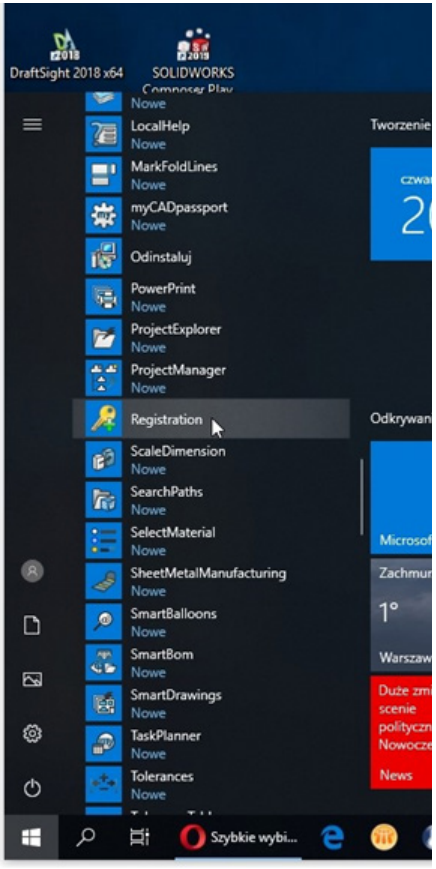

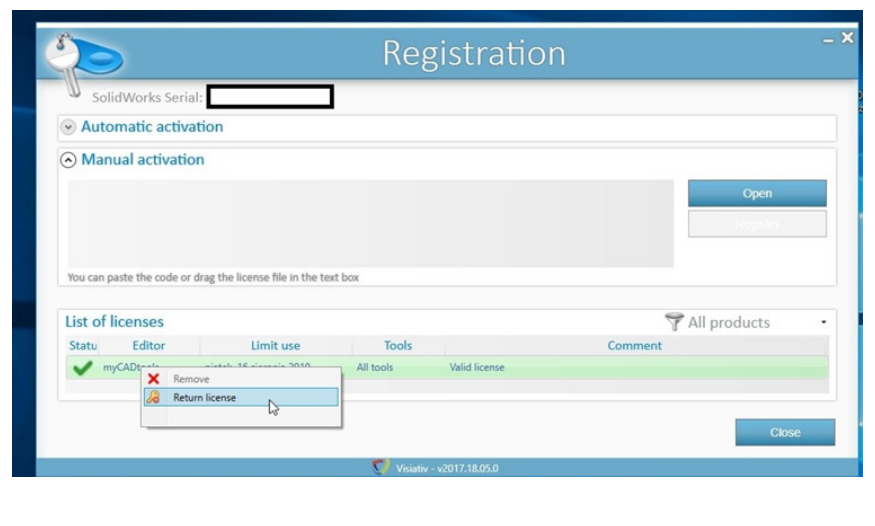

Następnie z poziomu narzędzia do rejestracji produktu, wybierz polecenie *Return license*. Licencja zostanie dezaktywowana i będzie ją można aktywować na innym stanowisku. W przypadku przenoszenia licencji SOLIDWORKS na inne stanowisko, należy pamiętać także o przeniesieniu licencji myCADtools.

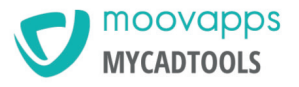

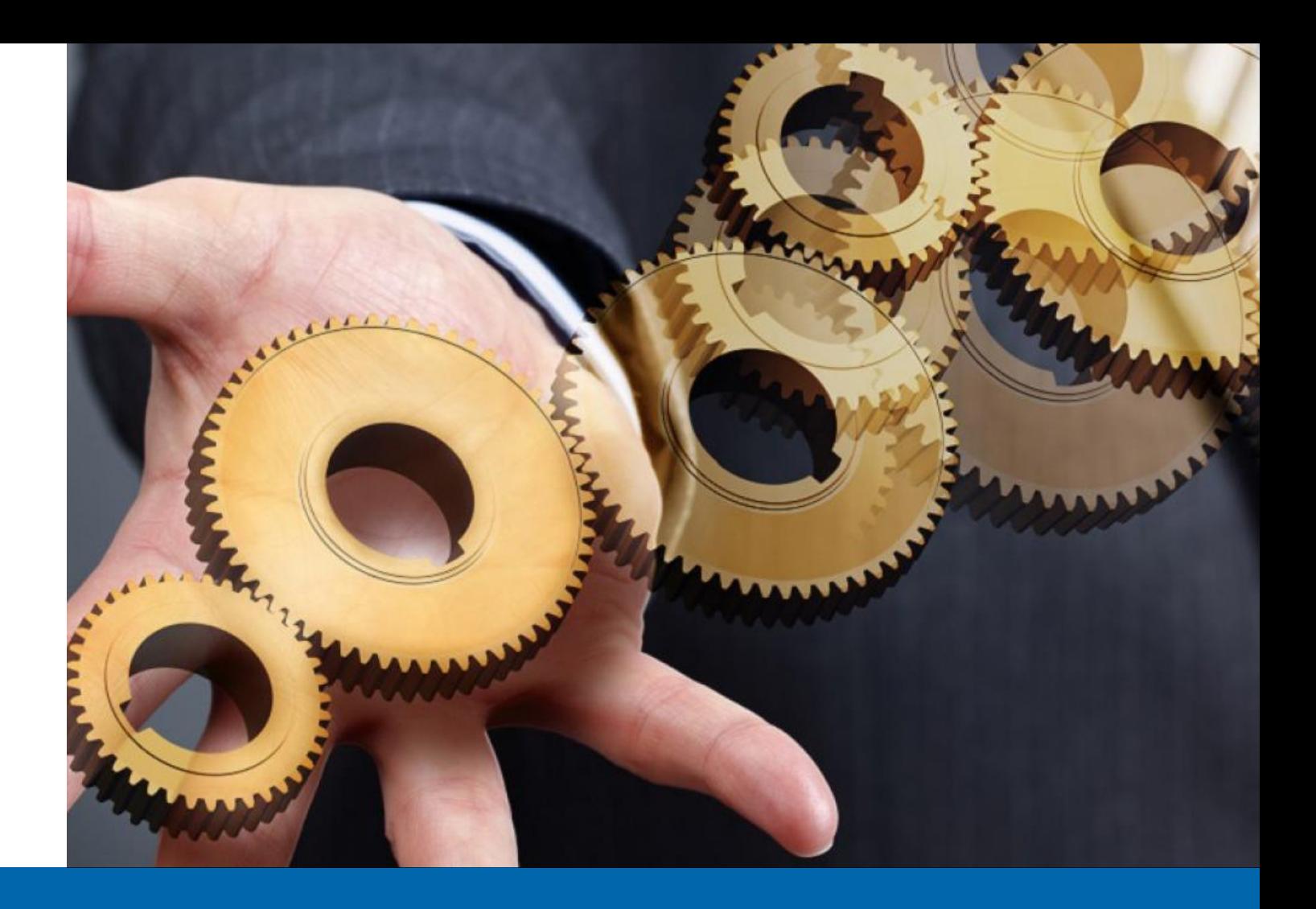

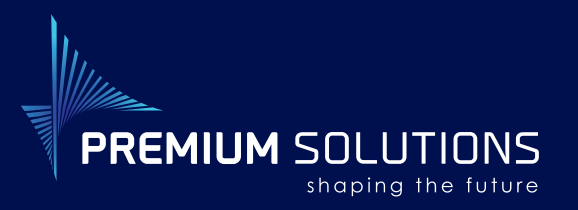

**Premium Solutions Polska**  Spółka z ograniczoną odpowiedzialnością Sp.k.

## **Centrala w Warszawie: Oddział we Wrocławiu: Oddział w Tychach:**

ul. Łopuszańska 32 02-220 Warszawa T: +48 22 257 24 00 F: +48 22 257 21 00 info@premiumsolutions.pl

ul. E. Kwiatkowskiego 4 52-407 Wrocław T: +48 71 728 24 00 F: +48 71 728 21 00 wroclaw@premiumsolutions.pl

### **Oddział w Poznaniu:**

ul. Piłsudskiego 62 64-600 Oborniki Wlkp. T: +48 61 610 24 00 F: +48 61 610 21 00 poznan@premiumsolutions.pl

ul. Barona 20d 43-100 Tychy T: +48 32 707 24 00 F: +48 32 707 21 00 tychy@premiumsolutions.pl

## **Oddział w Łodzi:**

ul. A. Struga 78 90-557 Łódź T: +48 42 231 56 12 lodz@premiumsolutions.pl

**www.premiumsolutions.pl**